### **[How To: Uninstall the Default](https://linuxtips.gq/2020/12/28/how-to-uninstall-the-default-music-play-in-elementary-os/) [Music Player in Elementary OS](https://linuxtips.gq/2020/12/28/how-to-uninstall-the-default-music-play-in-elementary-os/)**

The default music player in Elementary OS is kinda lame. There are many better choices. Once you've chosen one, this is how you remove the default music player in eOS.

This was asked on a forum that I visit and I took the time to find the answer. I figured that I'd not been able to easily find the answer with a search engine, so I might as well turn it into an article. It's actually pretty simple.

eOS lacks any handy GUI system monitor that I could find, so I installed one. You might as well do the same. With eOS, you're eventually going to want it  $-$  though top or htop or even atop do the job just as well. Anyhow, I installed one and found that closing the "io.elementary.music" process closed the music player. Obviously, you can't uninstall that. It's part of some bigger package and eOS does things in unusual ways.

With further digging, I finally noticed an application called 'noise' in the list of running processes. Killing it would kill the music player, just like killing the io.elementary.music process would. Finding this out pleased me.

[code]sudo apt remove noise[/code]

It was actually pretty neat when I ran that command. It uninstalled the default music player but the dock still had the music player icon showing – and the command made that icon fade into a partially transparent icon. Slick move, eOS. Slick move…

At that point, I just decided I'd reboot. Y'all know how to do that already, but let's do it from the terminal.

[code]sudo reboot[/code]

Or, if you want, you can put them all together with one grand command that looks like this:

[code]sudo apt remove noise -y && sudo reboot[/code]

Press the enter button, type in your password, and go grab a snack – but just a quick one as it won't take long before you're back at the login screen without the default music player installed any longer.

#### **[Remove Title Bar From Firefox](https://linuxtips.gq/2020/12/27/remove-title-bar-from-firefox/)**

If you, like me, appreciate clean and simple layouts. The Firefox Title Bar is a bit annoying, wastes space, and adds unneeded clutter. Here's how to remove it.

If this site (and the rest) doesn't make it obvious, I like my layouts to be simple. I don't want to waste space that doesn't give me information that I need. That's one of the reasons I use Linux  $-$  I can make the OS get out of my way and get my work done.

So, what am I talking about? A picture is worth 1,000 words…

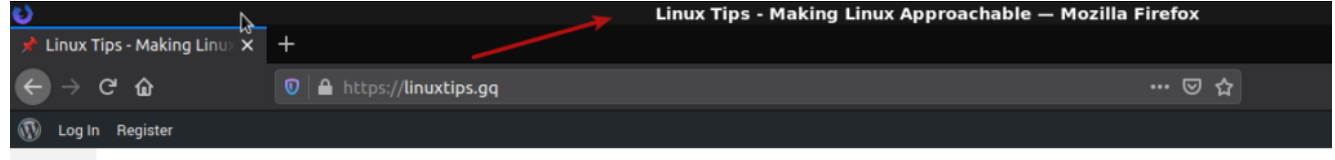

That. That there is wasted space.

It's actually easy to get rid of, if you know where to look.

In Firefox, look in the upper-left. You'll see three vertical dots and those open the menu. Click that and then click on "Customize". Then, simply scroll down and untick the box for Title Bar.

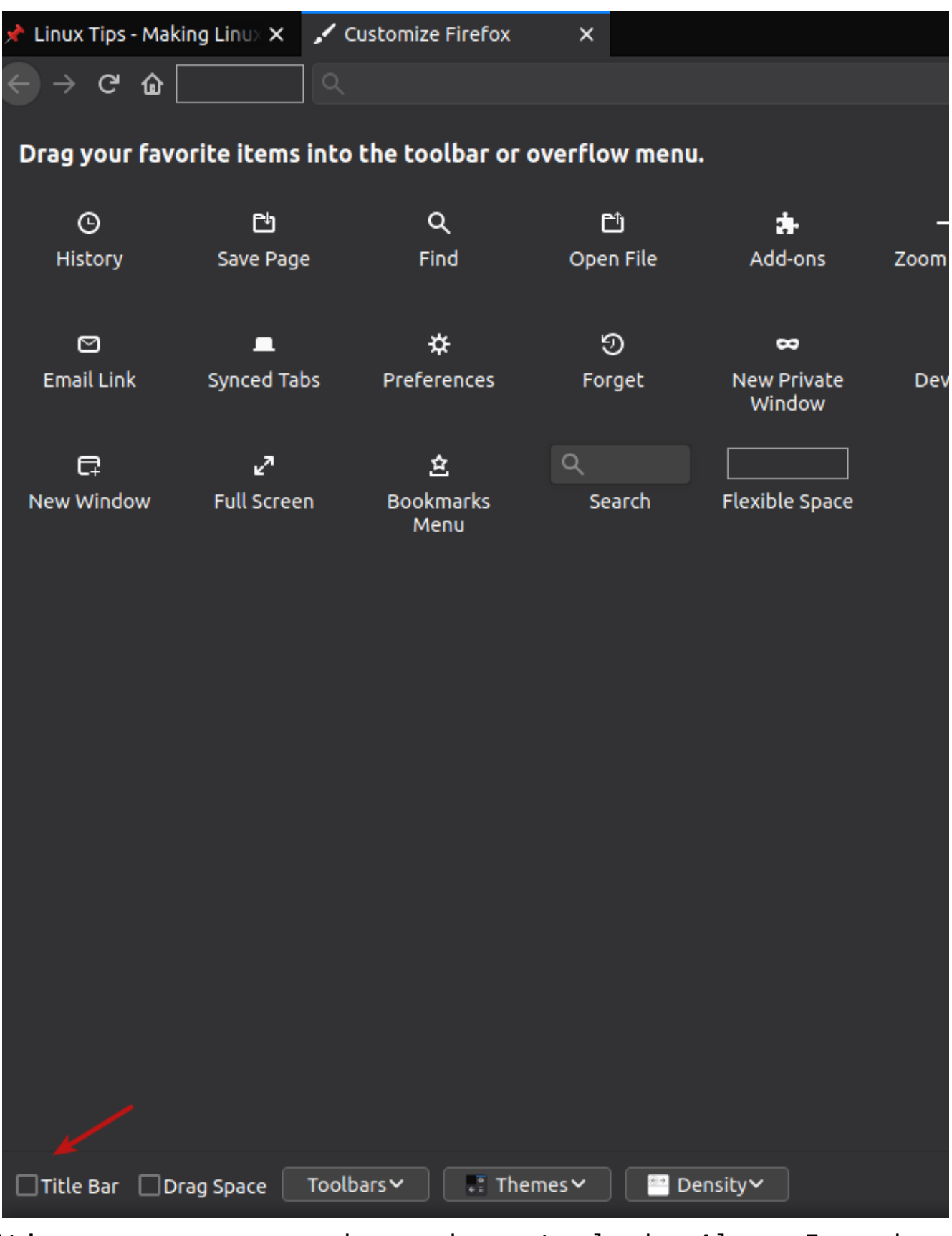

It's easy, once you know where to look. Also, I suck at editing images.

# **[Creating a .desktop File on](https://linuxtips.gq/2020/12/22/creating-a-desktop-file-on-linux/) [Linux](https://linuxtips.gq/2020/12/22/creating-a-desktop-file-on-linux/)**

Got an app that needs a shortcut and you can't make one trivially with your desktop environment? Want to make one manually? The .desktop file is easy to understand.

Create a text file, but name it <foo>.desktop. Save it. This is the format of the code you'll be using:

[code][Desktop Entry] Encoding=UTF-8 Version=1.0 Type=Application Terminal=false Exec=/path/to/executable Name=Name of Application Icon=/path/to/icon[/code]

That's all you really need. This isn't very complicated. Your desktop environment almost certainly has an easier way, but this is how you do it manually. It comes in handy for some folks who want to have desktop icons (I have none, ever) and install applications that don't set a desktop file.

#### **[Install 'Docky' on Ubuntu](https://linuxtips.gq/2020/12/19/install-docky-on-ubuntu-20-04/) [20.04+](https://linuxtips.gq/2020/12/19/install-docky-on-ubuntu-20-04/)**

Docky is a Linux application that provides a dock for applications you'd frequently use. It's no longer in the default repositories. This is how you install Docky on newer versions of Ubuntu.

First, open your terminal.

[code]cd Downloads && mkdir tmp && cd tmp[/code]

Next, you'll need Docky's dependencies:

[code]wget http://archive.ubuntu.com/ubuntu/pool/universe/g/gnome-sharp2/ libgconf2.0-cil\_2.24.2-4\_all.deb wget http://archive.ubuntu.com/ubuntu/pool/main/g/glibc/multiarch-s upport 2.27-3ubuntu1 amd64.deb wget http://archive.ubuntu.com/ubuntu/pool/universe/libg/libgnome-k eyring/libgnome-keyring-common\_3.12.0-1build1\_all.deb wget http://archive.ubuntu.com/ubuntu/pool/universe/libg/libgnome-k eyring/libgnome-keyring0\_3.12.0-1build1\_amd64.deb wget http://archive.ubuntu.com/ubuntu/pool/universe/g/gnome-keyring -sharp/libgnome-keyring1.0-cil\_1.0.0-5\_amd64.deb[/code] Now, let's install them all at once: [code]sudo apt-get install ./\*.deb[/code] Alright, you've now taken care of the dependencies. Let's grab the Docky .deb:

[code]wget

http://archive.ubuntu.com/ubuntu/pool/universe/d/docky/docky\_2 .2.1.1-1\_all.deb[/code]

And, of course, you can now install it:

[code]sudo apt-get install ./docky\_2.2.1.1-1\_all.deb[/code]

There. You now have a running/working Docky and you can customize it and use it just like you did on older versions of Ubuntu. This should, of course, work with all official flavors of Ubuntu and with those distros that base themselves on Ubuntu's 20.04+ version.

# **[Installing Google Earth on a](https://linuxtips.gq/2020/12/19/installing-google-earth-on-a-remote-computer/) [Remote Computer](https://linuxtips.gq/2020/12/19/installing-google-earth-on-a-remote-computer/)**

I wanted to test Google Earth Pro, but I didn't want to install it on this computer. I wanted to install Google Earth Pro on a remote computer and test it there.

This is really just an expression of why I like Linux as much as I do. It allows me to be elegant and lazy!

First, I went to Google's site for their Google Earth Pro application and found the download. It tried to make me download it automatically, and I canceled that. Instead, I right clicked on their link to 'try again' if the download didn't start automatically and copied that link. Tada!

Then, I opened my terminal…

[code]ssh kgiii@kgiii-lmde.local[/code]

I entered my password and was logged into that computer in the

terminal.

The next steps were just as easy.

[code]wget https://dl.google.com/dl/earth/client/current/google-earth-pro -stable current amd64.deb

 && sudo apt install ./google-earth-prostable current amd64.deb[/code]

Then I just waited and let it finish the task I'd set for it. Now, when I next go to that computer, or if I login with VNC, I can use Google Earth Pro and won't have to go find the download, download it, and wait for it to install before I can use it. It's already there, waiting for me to play with it.